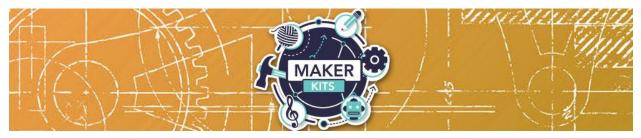

## **Photo Scanner Maker Kit**

Guide

## **Starting Out**

Remove the Epson FastFoto from its box. Read the instructions and download the custom FastFoto software.

Download the app for MAC <u>https://apps.apple.com/us/app/epson-</u> documentscan/id796829552

Download the app for Android: <u>https://epson.com/fastfoto-picture-scanning-software-get-started</u>

This photo scanner is very easy to use. Plug it in, load your photos (it can scan 36 photos at a time) and then select scan. A brief YouTube video gives you the details you need to successfully scan.

Once the scanner is plugged in we recommend watching this video on how to scan your photos faster and still get high quality digital images: <u>https://www.youtube.com/watch?v=j4ehvqE4xIs</u>

This video shows you how to load your photos in the scanner. <u>https://www.youtube.com/watch?v=AUDXsCYgMww</u>

## Troubleshooting

If you experience problems, please contact the Reference Desk at <u>cvref@wcpl.lib.oh.us</u>.

## Feedback

We would love to hear how your experience was! Please let us know if this maker kit helped you restore old photos or assisted in saving your photo collection.

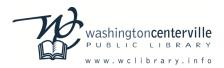